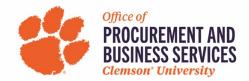

## **Exploring the Concur Travel & Expense Home Page**

The Concur home page provides quick access to the tools and information that you need to book a trip and manage your expenses.

1. To quickly view and act on tasks, use the Quick Task bar at the top of the screen. \*Tip: "Work to Zero" by clicking the Quick Task to complete your tasks until 00 remain.

| SAP Concur 🔄 Requests Travel                                                                                                    | Expense Approvals Reporting -                                                       | App Center                                | w Theme 👔 🗛                              | dministration +   Help +<br>Profile + 💄 |
|----------------------------------------------------------------------------------------------------|-------------------------------------------------------------------------------------|-------------------------------------------|------------------------------------------|-----------------------------------------|
| CLEMS#N                                                                                                    |                                                                                     |                                           | 03 00<br>thorization<br>Requests Expense | ble Open                                |
| TRIP SEARCH                                                                                                    | COMPANY NOTES                                                                       |                                           | $\overline{}$                            |                                         |
| Booking for myself   Book for a guest     Book for a guest     Book | Clemson Travel and Expense Toolkit Welcome to Connu Traveler Profile Notes (read mo | cur Travel & Expense fo                   | or Clemson                               | Quick<br>Tasks                          |
| Mixed Flight/Train Search           Round Trip         One Way         Multi City           From @         Departure city, alrport or train station         Frod as apport           To @         Frod as apport         5 Select multiple allports                                                                                                    | Creat! You currently have no approvals.                                             | You currently have no available expenses. | → 02 0<br>07/20 Test Ju<br>\$500.00      |                                         |
| Arrival city, airport or train station Find an arport   Select multiple airports                                                                                                    |                                                                                     |                                           | 06/30 Travel 1<br>\$500.00               |                                         |

2. Review important information in the Alerts and Company Notes sections to stay up to date as you plan trips or submit expenses.

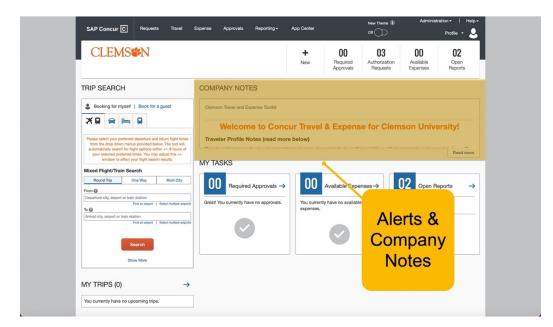

3. Use the My Tasks section to create new expense reports and to view open reports, available expenses, and approvals that require attention.

| CLEMS#N                                                                                                    |               | + 00 03<br>New Required Authoriza<br>Required | ation Available Open                                                                                                    |
|----------------------------------------------------------------------------------------------------|---------------|-----------------------------------------------|----------------------------------------------------------------------------------------------------|
| TRIP SEARCH                                                                                                    | COMPANY NOTES | My Tasl                                       |                                                                                                    |
| Please select your preferred departure and return flight times<br>from the dep down menus provided below. The bool site<br>your selectory preferred times. You may adjust this s.d.<br>window to afflict your flight search results.           Mized Flight/Train Search<br>Round Trip         One Way         Multi City           From @<br>Departure oity, alport or train station         Ted an apport   Select multiple apport<br>From @           For Magnetic Provided Section         For an apport   Select multiple apport<br>for magnetic Provided Section           For Magnetic Provided Section         For an apport   Select multiple apport<br>for magnetic Provided Section           Static Provided Section         For an apport   Select multiple apport |               | Vou currently have no available<br>expenses.  | 02         Open Reports         →           07/20         Test July 2022         >           06/30         Travel Demo         \$           500.00          > |
| Show More MY TRIPS (0) →                                                                                                    |               |                                               |                                                                                                    |

4. The Trip Search section provides the tools that you need to book a trip.

| CLEMS                                                                                                    |                                    | +<br>New     | <b>DO</b><br>Required<br>Approvals | 03<br>Authorization<br>Requests | <b>DO</b><br>Available<br>Expenses | <b>02</b><br>Open<br>Reports |
|----------------------------------------------------------------------------------------------------|------------------------------------|--------------|------------------------------------|---------------------------------|------------------------------------|------------------------------|
| TRIP SEARCH                                                                                                    | COMPANY NOTES                      |              |                                    |                                 |                                    |                              |
| Booking for myself   Book for a guest                                                                                                    | Clemson Travel and Expense Toolkit |              |                                    |                                 |                                    |                              |
|                                                                                                    | Welcome to Cond                    | cur Travel & | & Expens                           | e for Clem                      | son Unive                          | ersity!                      |
| Please select your preferred departure and return flight timer<br>from the drop down menus provided below. The tool will<br>automatically search for flight options within +/- 8 hours of |                                    | re below)    |                                    |                                 |                                    |                              |
| your selected preferred times. You may adjust this +/-<br>window to affect your flight search results.                                                                                    | MY TASKS                           |              |                                    |                                 |                                    | Read more                    |
| Round Trip         One Way         Multi City                                                                                                    | 00 Required                        |              | 2                                  | nses→                           | 02 Open R                          | eports →                     |
| From @ Departure city, airport or train station Find an airport   Select multiple airpo                                                                                                   |                                    |              |                                    |                                 | 20 Test July 2022                  |                              |
| To O<br>Arrival city, airport or train station                                                                                                    | Trip                               | Sea          | rch                                |                                 | \$500.00<br>30 Travel Demo         |                              |
| Find an airport   Select multiple airpo                                                                                                    |                                    |              |                                    |                                 | \$500.00                           |                              |
| Search                                                                                                    |                                    |              |                                    |                                 |                                    |                              |
| Show More                                                                                                    |                                    |              |                                    |                                 |                                    |                              |
| MY TRIPS (0)                                                                                                    | <del>`</del>                       |              |                                    |                                 |                                    |                              |

5. In the My Trips section, you can view your upcoming trips so that you always know your trip itineraries.

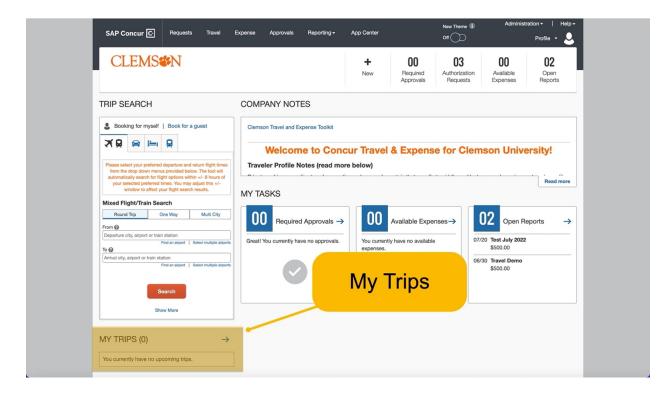